Advanced Full Text Search - REHS8727 - SART Module Diagnostic Procedure for Certai... Page 1 of 2 *SB-10054504-7148*

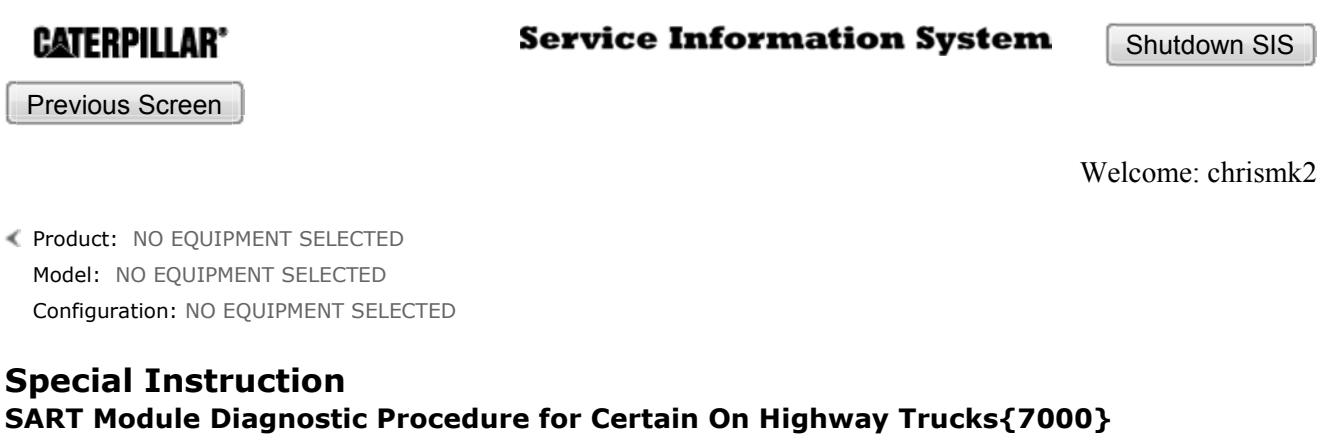

Media Number -REHS8727-00 Publication Date -23/09/2013 Date Updated -23/09/2013

i05453512

# SART Module Diagnostic Procedure for Certain On Highway Trucks{7000}

SMCS - 7000

#### On Highway Truck:

CT660 (S/N: TGA1-UP; TGD1-UP; TJD1-UP; TEJ1-UP; TRK1-UP; TKL1-UP; TEM1- UP; TEP1-UP; TGR1-UP; TGS1-UP; TJS1-UP; TGT1-UP; TGW1-UP; TSW1-UP; TEY1 -UP; TSY1-UP; TEZ1-UP; TGZ1-UP)

## Introduction

The technician may notice that a code below is active or inactive. The customer might not mention a warning light for this code alone. Diagnostic Information and procedures for the Stand Alone Real Time clock (SART) module-related codes are explained in this Special Instruction.

## SART Diagnostic Procedure

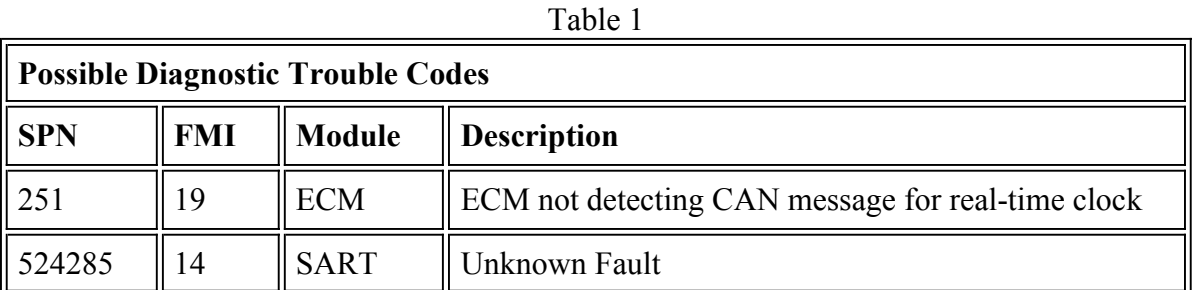

The Status of the fault (whether the code is active or inactive) will determine the troubleshooting steps.

https://sis.cat.com/sisweb/sisweb/techdoc/techdoc\_print\_page.jsp?returnurl=/sisweb/siswe... 10/2/2013

- 1. Open Engine Diagnostics and check to see if the code is active.
- 2. Use the datalink sniffer in Engine Diagnostics to see if the SART module is communicating.

If the code is active, and the SART is communicating, follow the steps below:

#### Check Status of RTC and Resync

- 1. If the clock resyncs, the code clears and does not return, release the vehicle to customer.
- If the code will not clear, but the module is communicating, the module will need to be 2. replaced.
- 3. If the module is not communicating, check for power, ground, and datalink to the module.

If the code is inactive, follow the steps below:

### Datalink Troubleshooting

- 1. Check power, ground, and datalink to module.
- 2. If no trouble is found, clear the code and release the truck to the customer.

Copyright 1993 - 2013 Caterpillar Inc. All Rights Reserved. Private Network For SIS Licensees.

Wed Oct 2 17:46:07 CDT 2013 chrismk2